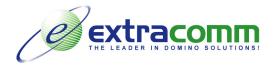

## The Extracomm VoIP phone

Your Extracomm VoIP phone helps you stay connected with friends, family and business contacts around the world. Use your phone with VoIP service providers such as Skype, and with instant messaging programs that support PC-to-PC voice calls such as IBM Lotus Sametime, Windows Live Messenger, Google Talk and Yahoo! Messenger.

To download the driver for your Extracomm VoIP phone, visit us online at: www.extracomm.com/Extracomm/ECDownload.nsf/www/Download#EFDrivers.

If your phone fails to connect with Skype, follow these simple steps. From the Tools menu, select "Options", "Advanced", "Manage other programs' access to Skype", add the SkyU2M driver to the list of programs that are allowed to access Skype.

| Extra Fax                                                                               | C   | Dial/Answer                                                                                                    |
|-----------------------------------------------------------------------------------------|-----|----------------------------------------------------------------------------------------------------|
| Extra Fax Securitae<br>THE LEADER IN DOMINO SOLUTIONS<br>15:53<br>EXTRACOMM<br>2008-1-7 | 0   | End talking / refuse incoming call                                                                                          |
| Settings History<br>Extracomm.com                                                       | •   | Scroll contacts                                                                                                    |
| 4 Þ                                                                                     |     | Menu keys                                                                                                    |
| 1 2 ABC 3 DEF<br>4 GHI 5 JKL 6 MND                                                      | < > | Press left arrow to select left menu item<br>(e.g. Settings), press right arrow to select<br>right menu item (e.g. History) |
| 7 PORS 8 TUV 9 WXYZ<br>* 0 #                                                            |     | Adjust volume                                                                                                    |
|                                                                                         | *   | Navigate tabs in Skype user interface                                                                                       |

Please note that due to the nature of the VoIP phone, our Technical Support department does not accept calls or emails regarding the VoIP phone.

1 West Pearce Street, Suite 400, Richmond Hill, Ontario, Canada, L4B 3K3 Tel: 1 (905) 709-8602 Fax: 1 (905) 709-8604 www.extracomm.com